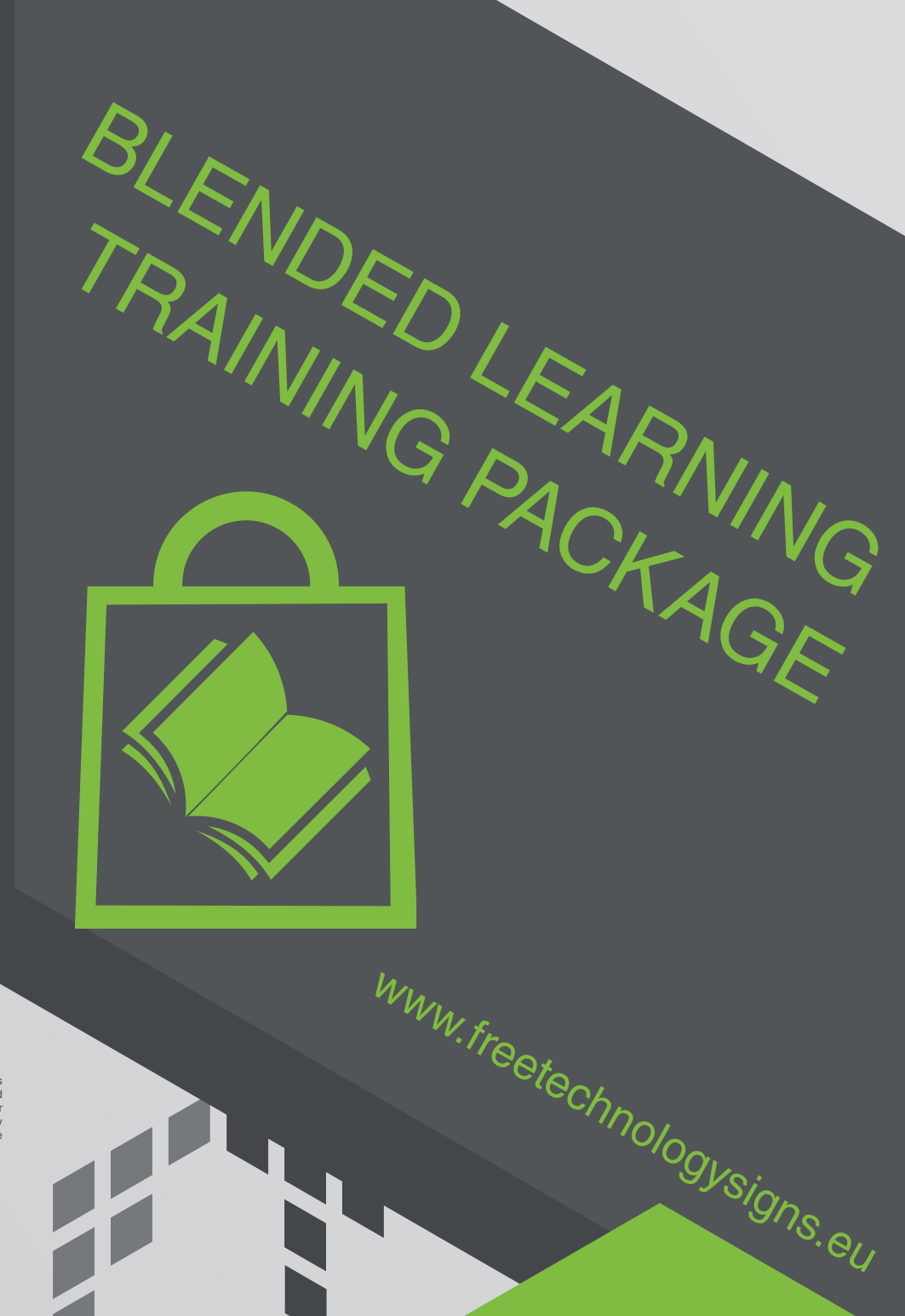

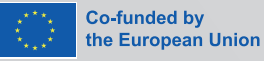

Funded by the European Union. Views and opinions<br>expressed are however those of the author(s) only and<br>do not necessarily reflect those of the European Union or<br>the European Education and Culture Executive Agency<br>(EACEA).

# Handbook – Module 2 Online behaviour

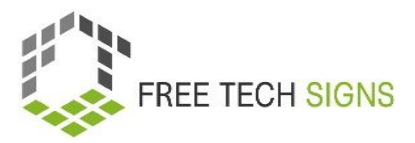

### Module 2 "Online behaviour"

### **Table of Content**

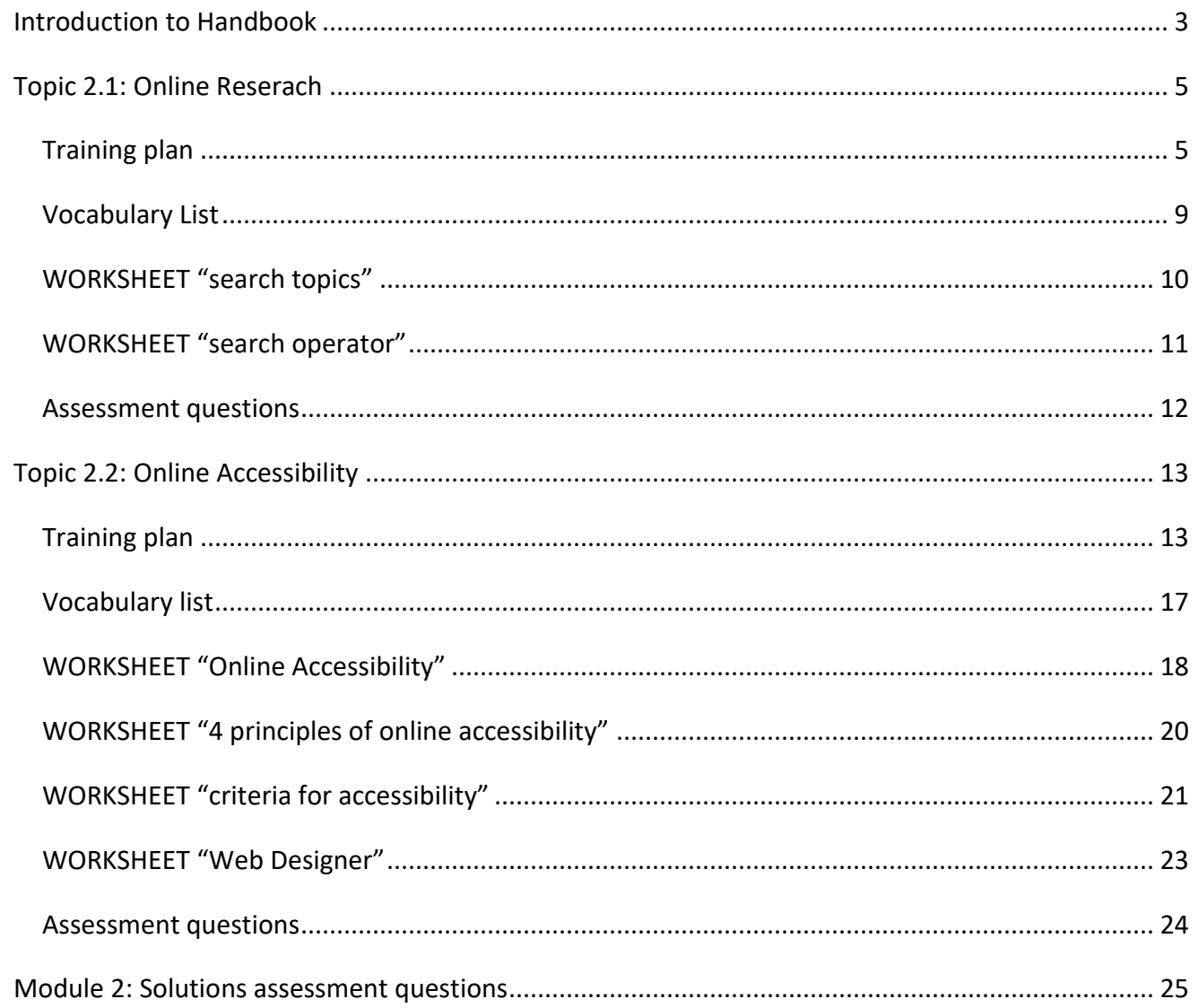

© Free Technology Signs All rights reserved. Licenced to the European Union under conditions.

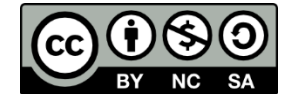

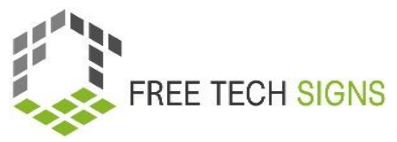

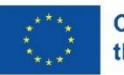

**Co-funded by** the European Union Funded by the European Union. Views and opinions expressed are however those of the author(s) only and do not necessarily reflect those of the European Union or the European Education and Culture Executive Agency (EACEA). Neither the European Union nor EACEA can be held responsible for them.

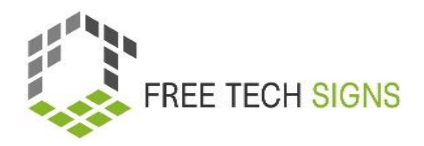

### <span id="page-3-0"></span>Introduction to Handbook

This document is part of the handbook developed for output 3 "Blended learning training package" of

the Free Technology Signs Project.

For more information about the project visit:<https://freetechnologysigns.eu/>

The handbook consists of 4 documents each covering one of the following modules and topics:

#### **Module 1: office applications**

Topic 1.1: word processing programmes

Topic 1.2: spreadsheet programmes

Topic 1.3: presentation programmes

#### **Module 2: online behaviour**

Topic 2.1: online research

Topic 2.2:online accessibility

#### **Module 3: digital media content**

Topic 3.1: video production

Topic 3.2: graphics

Topic 3.3: social media

#### **Module 4: legal & services**

Topic 4.1: cloud services Topic 4.2: GDPR

In this handbook you will find a training plan, worksheets for learners and assessment questions for each of the topics covered in the module.

We advise you to check out the following other project outputs to be able to fully implement the training plan:

- Curriculum available for download at: [https://freetechnologysigns.eu/material/FTS\\_Curriculum\\_EN.pdf](https://freetechnologysigns.eu/material/FTS_Curriculum_EN.pdf)
- Videos covering each topic:

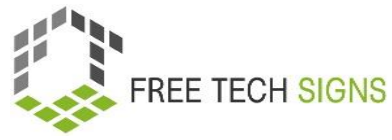

Available to watch at: <https://freetechnologysigns.eu/results/#output2>

- Vocabulary list available to use at:<https://freetechnologysigns.eu/vocabulary/>
- Plain texts for all topics with accompanying pictures: Available for download at: [https://freetechnologysigns.eu/IO2/Plain\\_Language\\_EN.pdf](https://freetechnologysigns.eu/IO2/Plain_Language_EN.pdf)
- Presentation to use when implementing the training: available for download at:

Module 1: [https://freetechnologysigns.eu/material/FTS\\_presentation\\_M1\\_EN.pdf](https://freetechnologysigns.eu/material/FTS_presentation_M1_EN.pdf) Module 2: [https://freetechnologysigns.eu/material/FTS\\_presentation\\_M2\\_EN.pdf](https://freetechnologysigns.eu/material/FTS_presentation_M2_EN.pdf) Module 3: [https://freetechnologysigns.eu/material/FTS\\_presentation\\_M3\\_EN.pdf](https://freetechnologysigns.eu/material/FTS_presentation_M3_EN.pdf) Module 4: [https://freetechnologysigns.eu/material/FTS\\_presentation\\_M4\\_EN.pdf](https://freetechnologysigns.eu/material/FTS_presentation_M4_EN.pdf)

 Training plans for other modules: available for download at:

Module 1: [https://freetechnologysigns.eu/material/FTS\\_handbook\\_M1\\_EN.pdf](https://freetechnologysigns.eu/material/FTS_handbook_M1_EN.pdf) Module 2: [https://freetechnologysigns.eu/material/FTS\\_handbook\\_M2\\_EN.pdf](https://freetechnologysigns.eu/material/FTS_handbook_M2_EN.pdf) Module 3: [https://freetechnologysigns.eu/material/FTS\\_handbook\\_M3\\_EN.pdf](https://freetechnologysigns.eu/material/FTS_handbook_M3_EN.pdf) Module 4: [https://freetechnologysigns.eu/material/FTS\\_handbook\\_M4\\_EN.pdf](https://freetechnologysigns.eu/material/FTS_handbook_M4_EN.pdf)

### Topic 2.1: Online Research

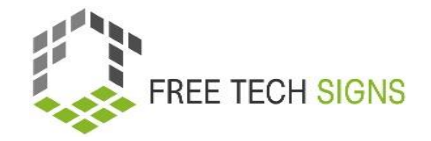

# Training plan

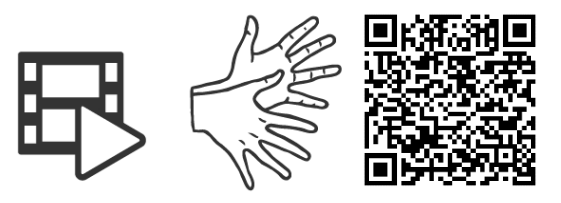

<https://tools.equalizent.eu/files/play/0/-1/b9b2e1ca-bcd1-4a77-aa9c-1fe6343bad70>

<span id="page-5-1"></span><span id="page-5-0"></span>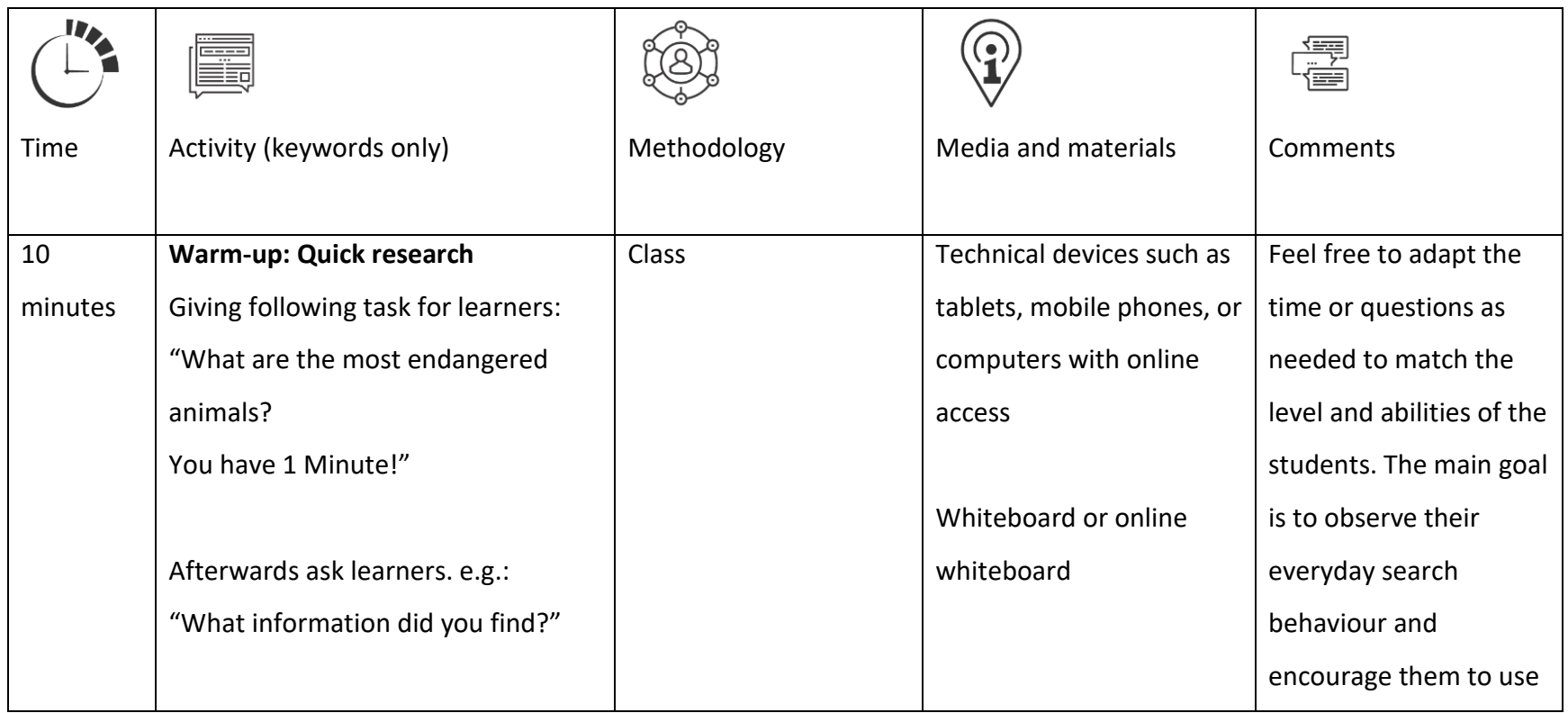

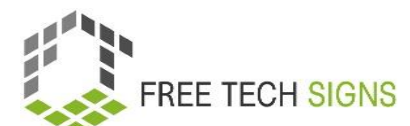

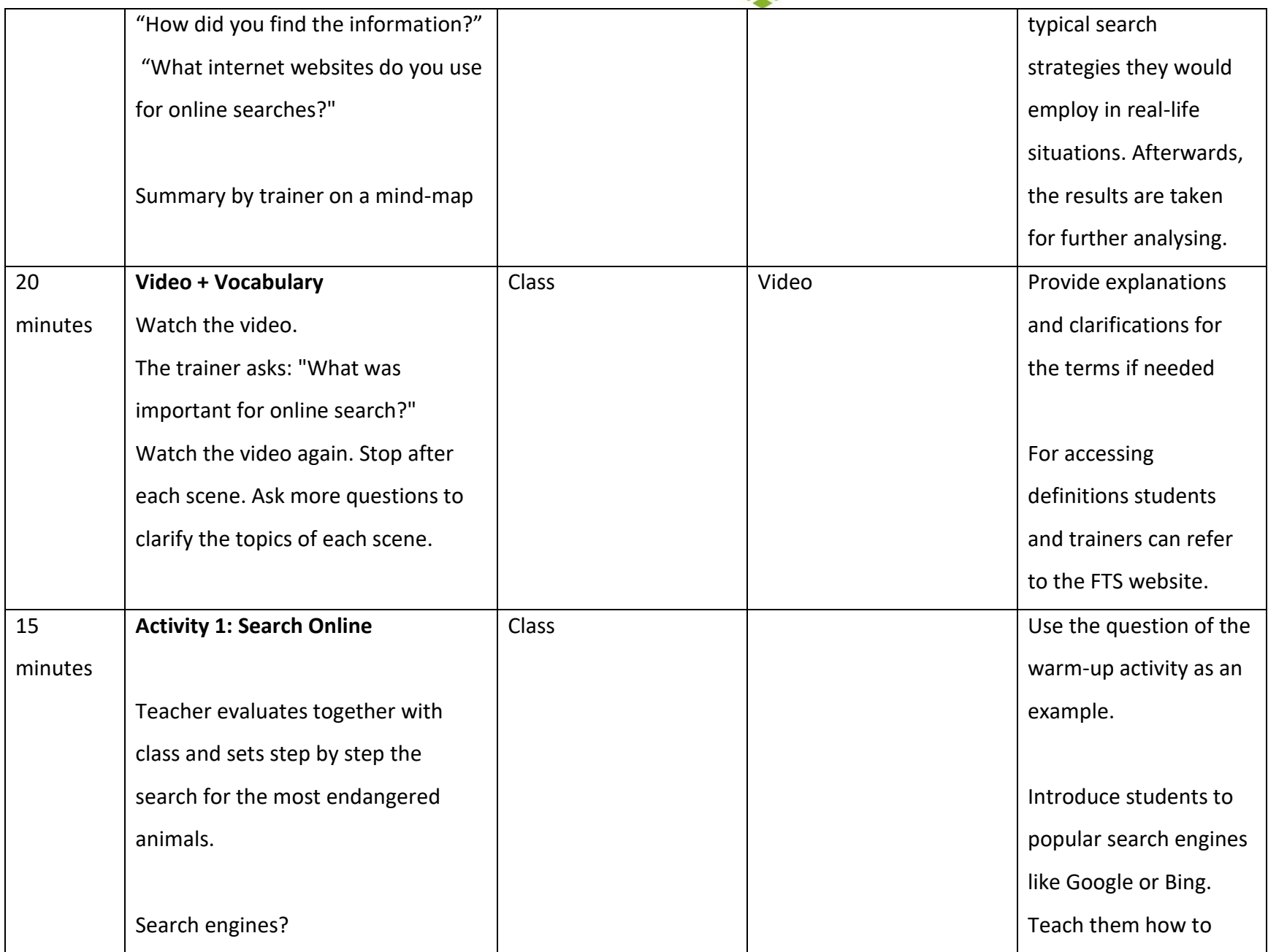

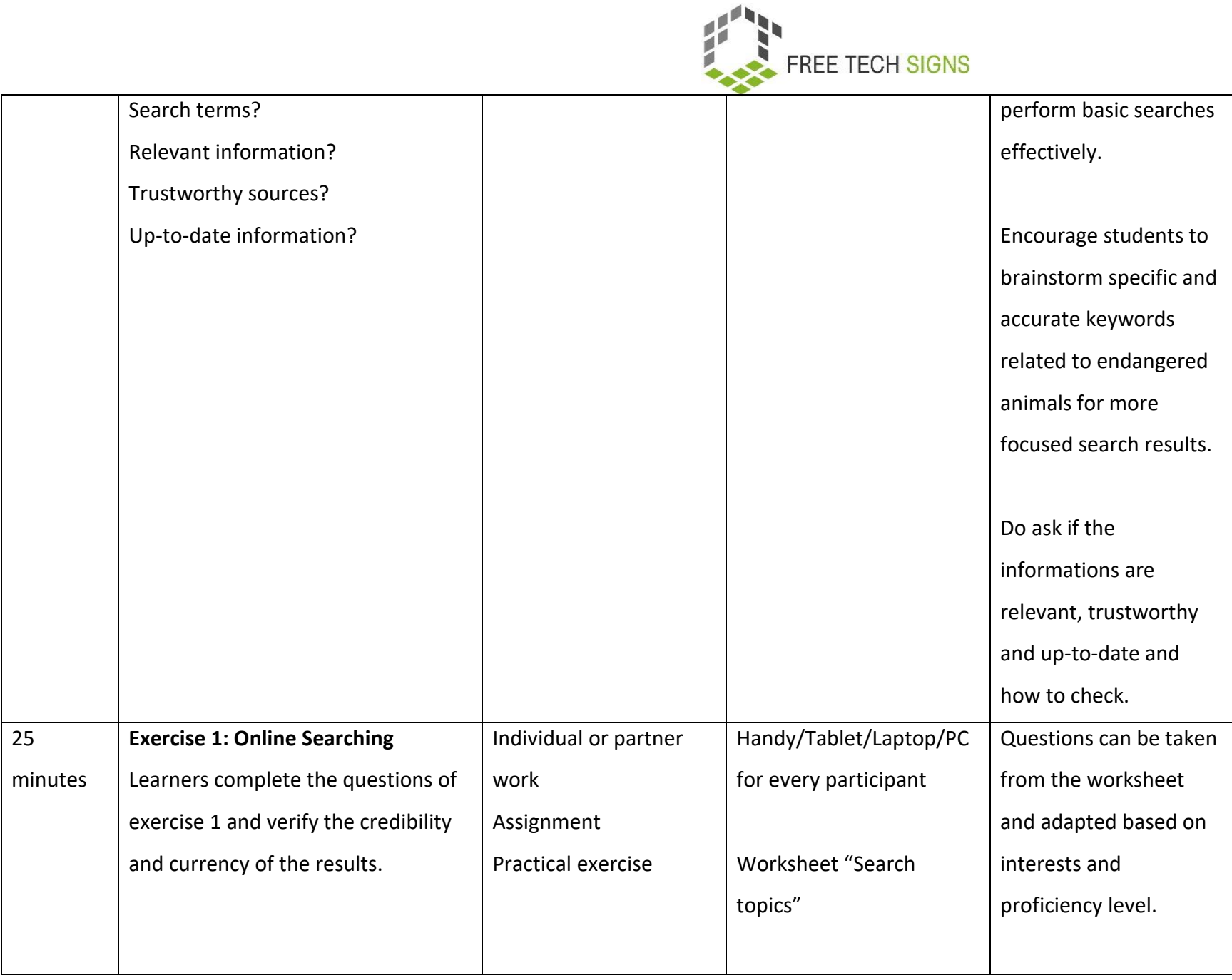

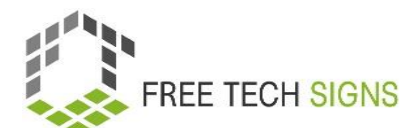

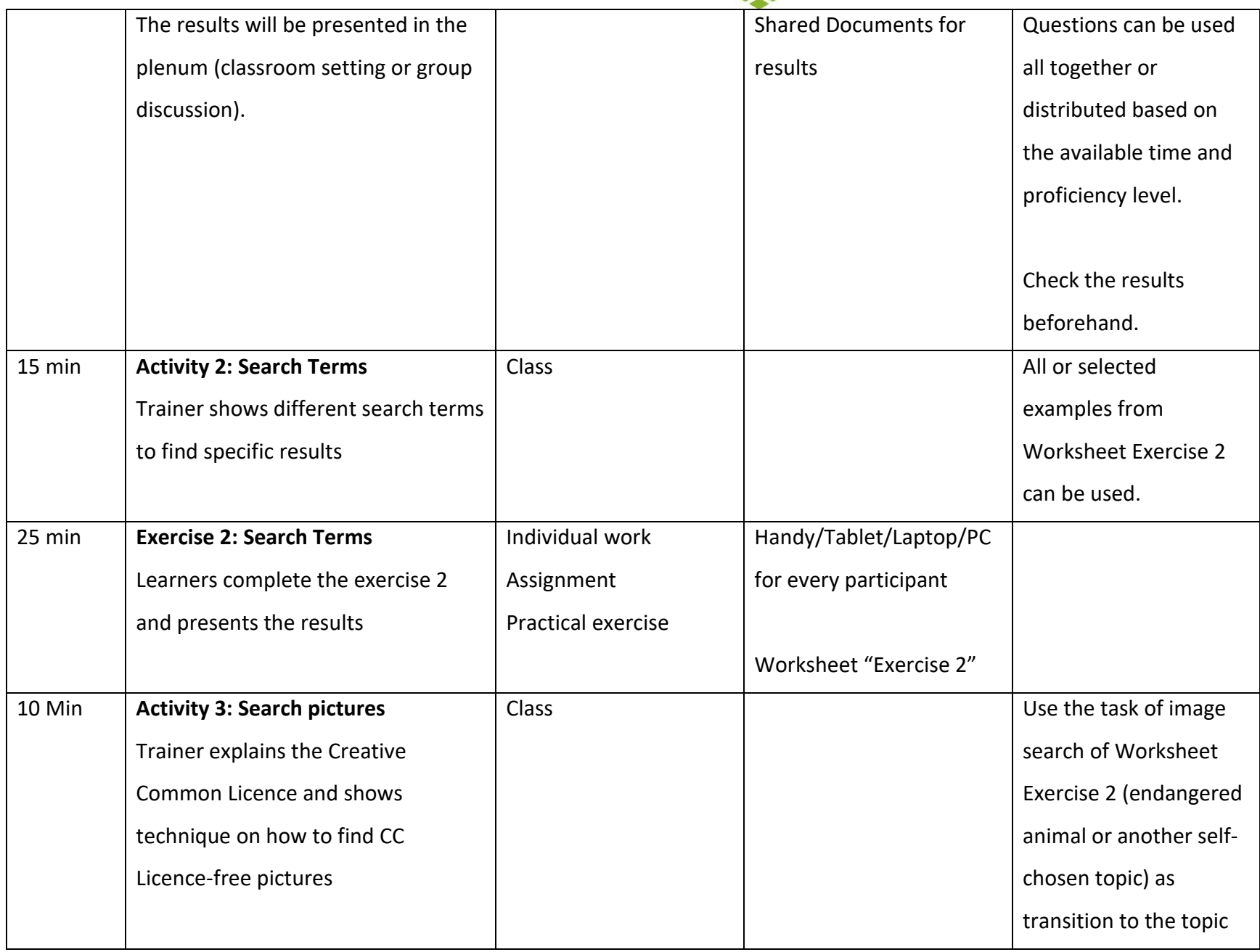

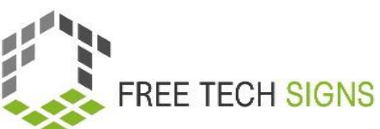

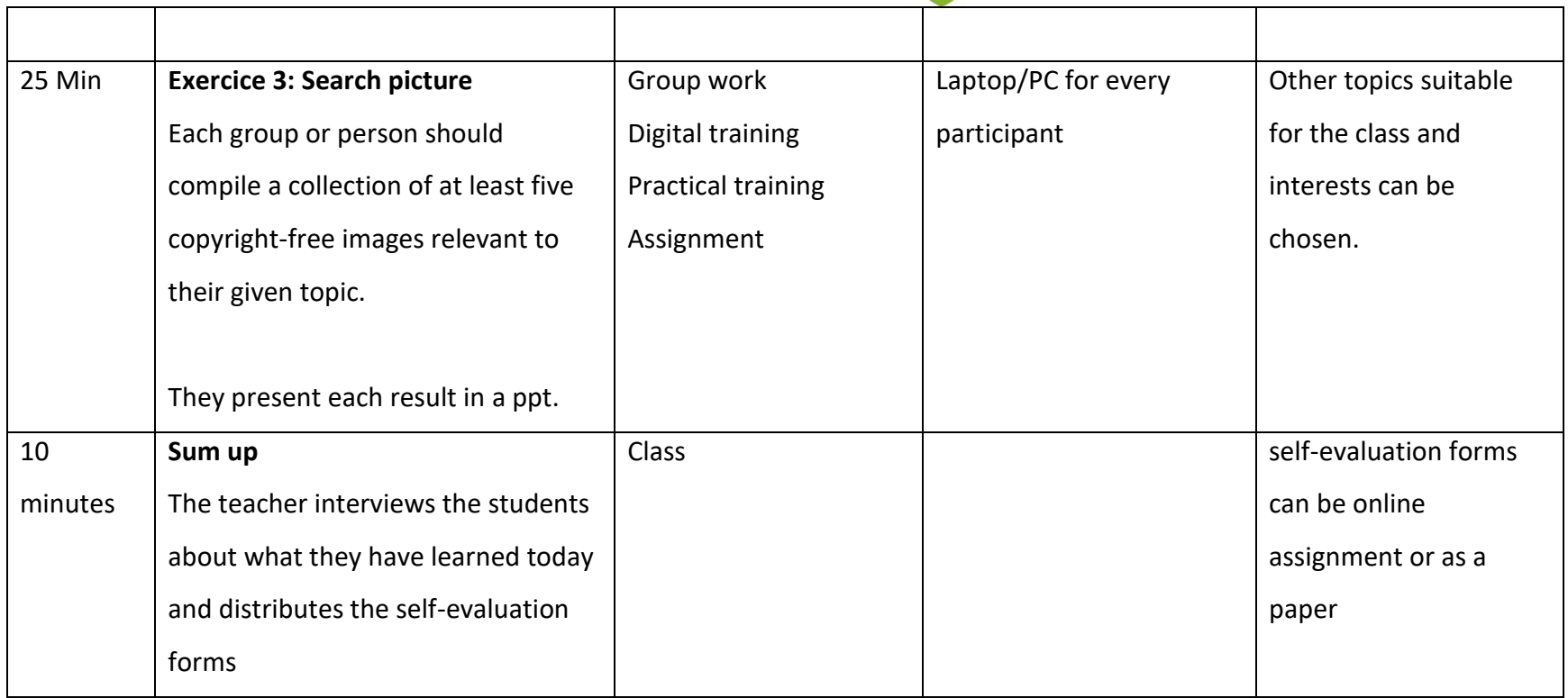

## Vocabulary List

For the following words you can find a video with the sign, an explanation in plain written language and an accompanying picture in the vocabulary section of the Free Tech Signs website [\(https://freetechnologysigns.eu/vocabulary/\)](https://freetechnologysigns.eu/vocabulary/)

- company/publishing details
- copy right
- search engine
- search term
- <span id="page-9-0"></span>sources

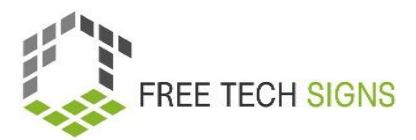

### WORKSHEET "search topics"

#### <span id="page-10-0"></span>Practice Sheet for the Learner

**Module:** M2 – online behaviour

**Topic:** 2.1 word processing programmes

**Exercise:**

**Duration:** 25 minutes

**Exercise 1: Online Searching**

#### **Instructions:**

- 1. Form pairs with your classmates.
- 2. Each group will be given a list of search tasks to complete. You can use any search engine of your choice (e.g., Google, Bing, or DuckDuckGo).
- 3. Remember to use critical thinking and evaluate the credibility of the sources you find.
- 4. Copy your search queries and the URLs of the pages you find the information on.
- 5. Be prepared to present your findings to the class after the exercise.

#### **Search Task (easier):**

- 1. What is the name of the tallest mountain in the world, and in which country is it located?
- 2. What is the largest bone in the human body?
- 3. How many planets are there in our solar system, and list them in the correct order?

#### **Search Task (complex)**

4. What are significant events that occurred in the last century? Name three events and the year they happened.

- 5. What are the environmental issues impacting our world? Give two examples.
- 6. Find three dishes from different countries.

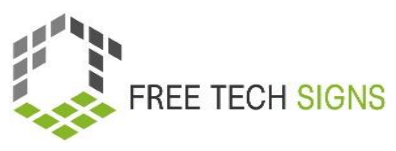

### WORKSHEET "search operator"

#### <span id="page-11-0"></span>Practice Sheet for the Learner

**Module:** M2 – online behaviour

**Topic:** 2.2 online research

**Exercise:** search operator

**Duration:** 25 minutes

#### **Exercise 2: Search Tasks**

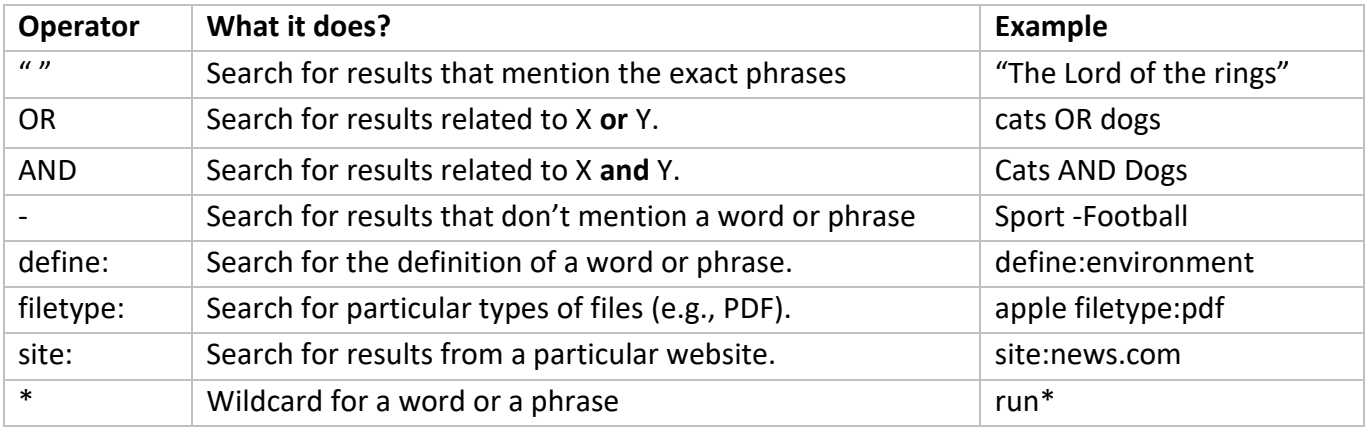

#### **Instructions:**

- 1. Use the provided search operators and techniques to find the answers to the tasks.
- 2. Copy your search queries and the URLs of the pages you find the information on.
- 3. Be prepared to present your findings to the class after the exercise.

#### **Search Tasks:**

- 1. Find information about two famous scientists and their inventions.
- 2. Find a PDF document about the solar system using the "filetype" operator.
- 3. Search for the definition of "photosynthesis".
- 4. Use the site search to find information about the Great Wall of China on the website "history.com."
- 5. Use a wildcard to find information about different species of "whales."
- 6. Search for pictures of the most endangered animals using an image search.

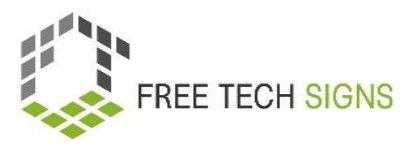

### Assessment questions

<span id="page-12-0"></span>**Module:** M2 – online behaviour

**Topic:** 2.1 online research

Question: What should be considered during online research?

- a. Using only a single source for information
- b. Ignoring the credibility of websites
- c. Verifying information from multiple reputable sources
- d. Avoiding critical thinking when evaluating sources

Please rate how you feel about the following statement:

I know the basics of formatting a text document and feel confident to create a business letter or a CV in a word processing programme.

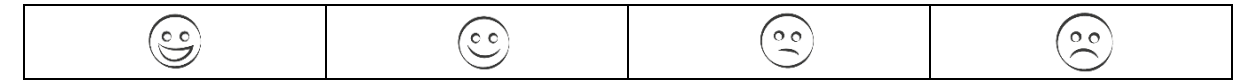

### Topic 2.2: Online Accessibility

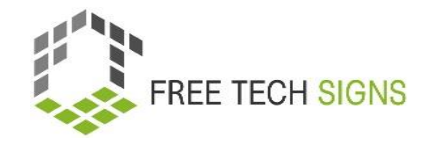

# Training plan

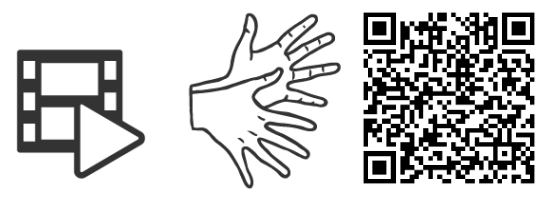

#### <https://tools.equalizent.eu/files/play/0/-1/49fe5db0-3618-4b91-a7f2-fd359e514df4>

<span id="page-13-1"></span><span id="page-13-0"></span>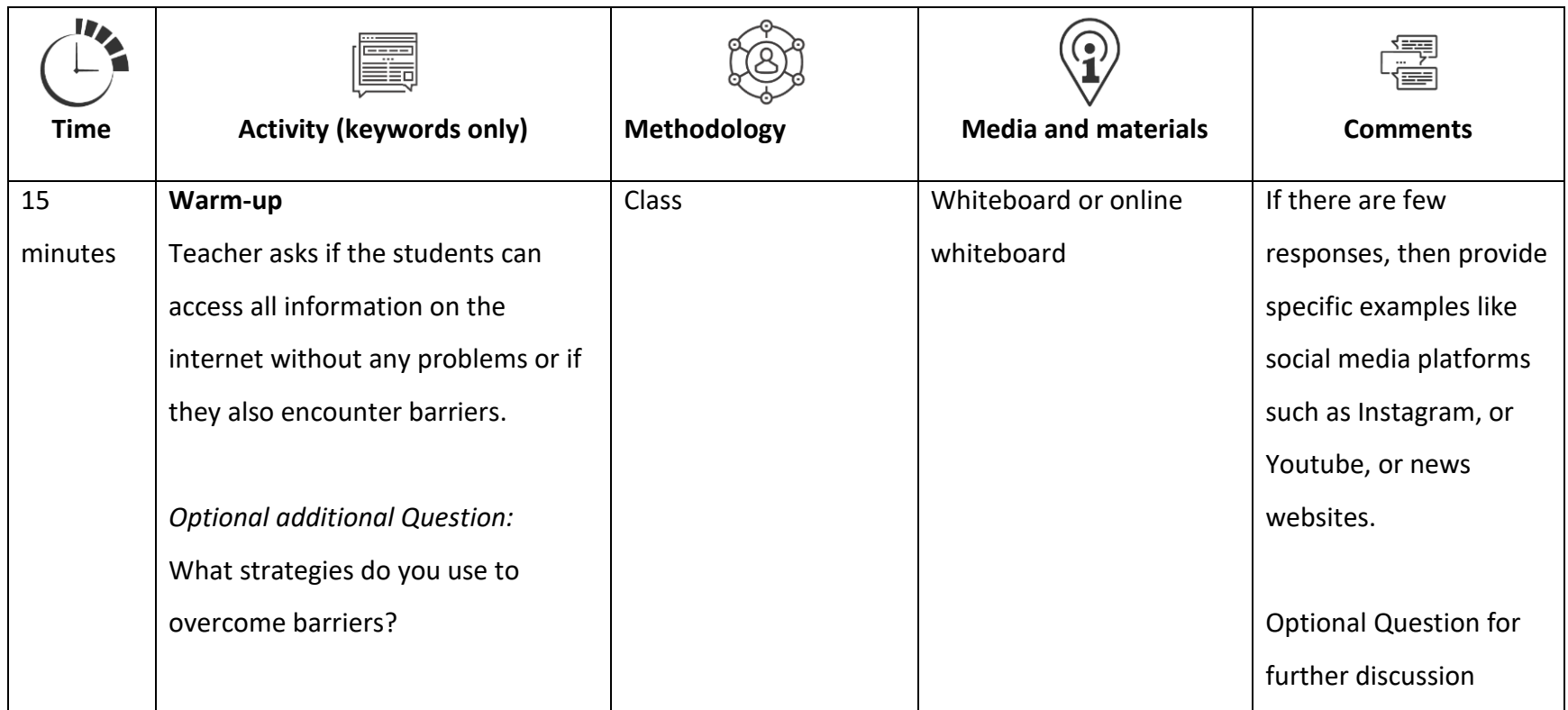

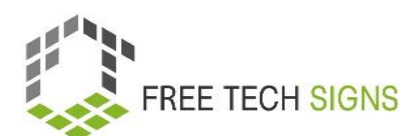

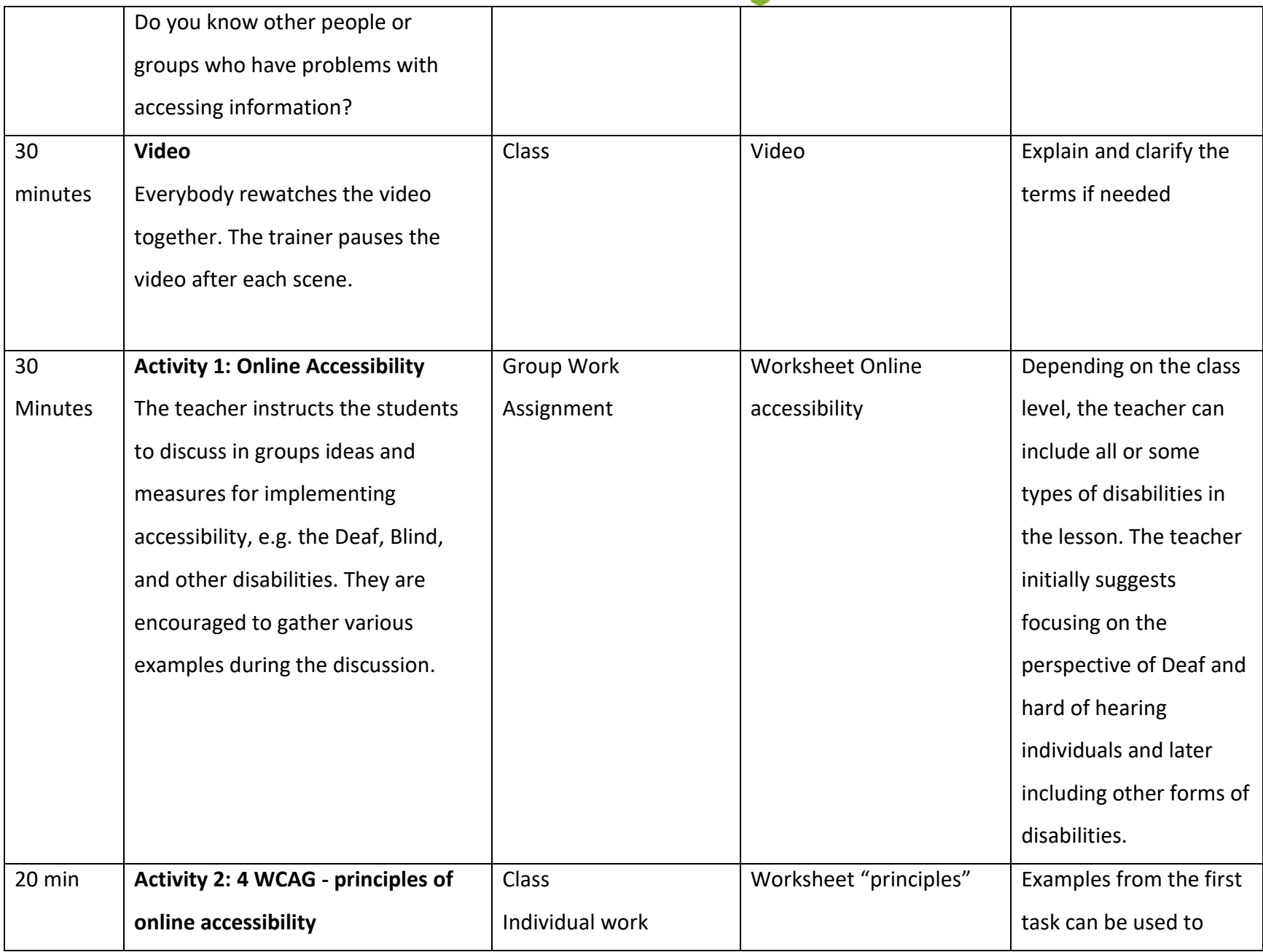

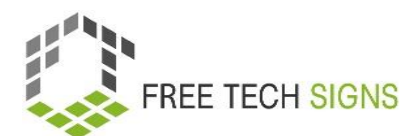

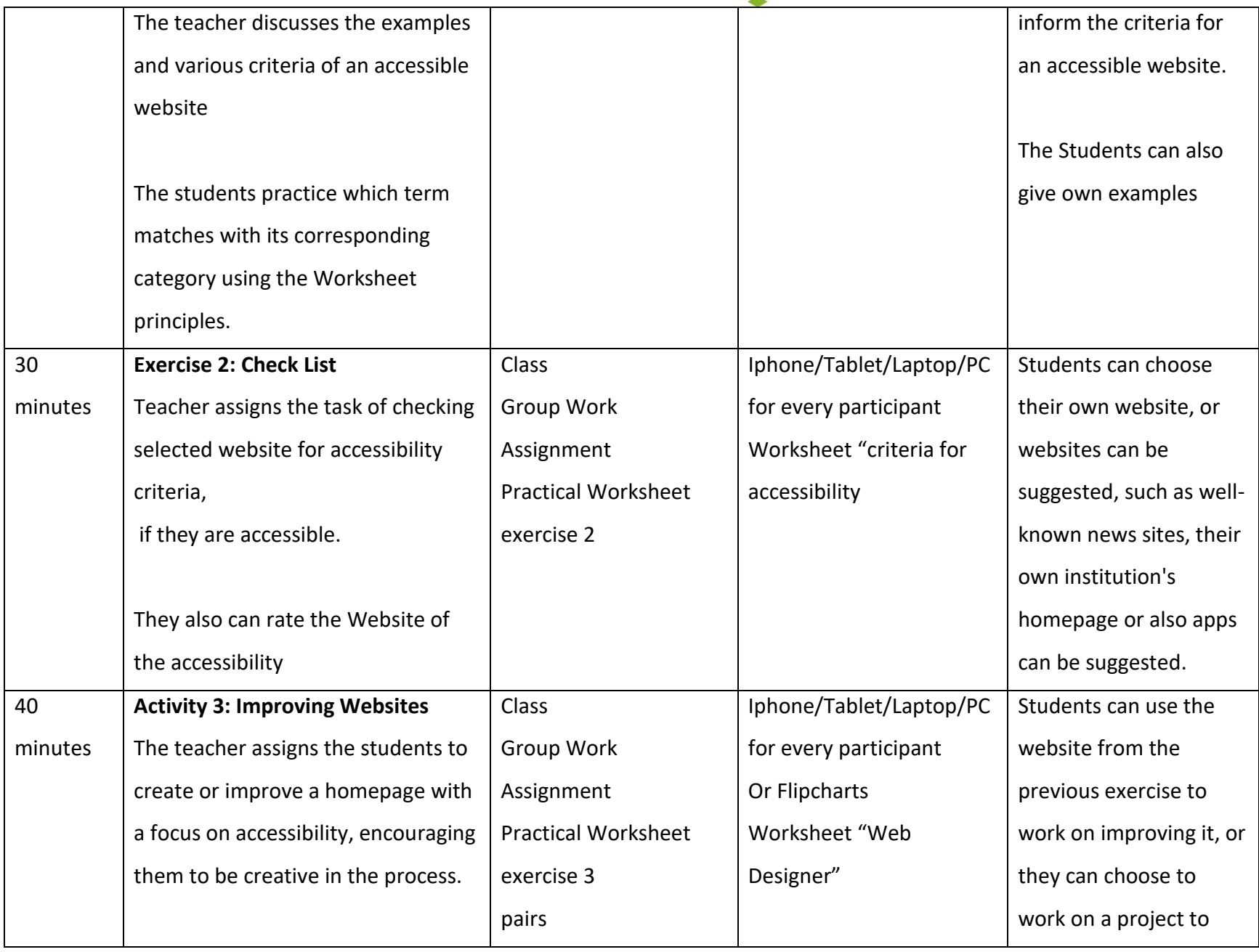

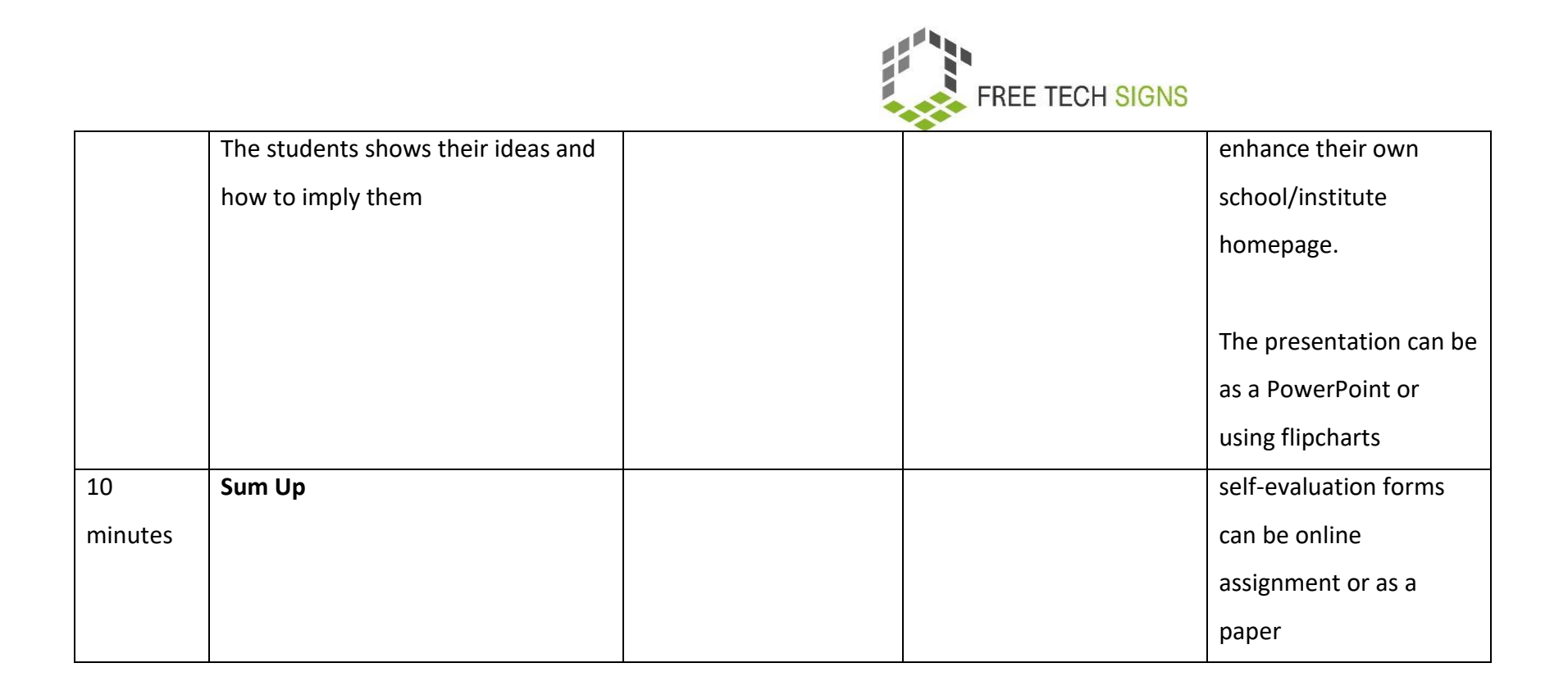

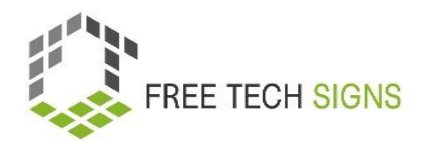

## Vocabulary list

For the following words you can find a video with the sign, an explanation in plain written language and an accompanying picture in the vocabulary section of the Free Tech Signs website [\(https://freetechnologysigns.eu/vocabulary/\)](https://freetechnologysigns.eu/vocabulary/)

- accessibility
- adaptable
- assistive technology
- bandwith
- <span id="page-17-0"></span>• conformity
- input modes
- navigate
- user interface
- WCAG
- website host

# WORKSHEET "Online Accessibility"

#### <span id="page-18-0"></span>Practice Sheet for the Learner

**Module:** M2 - online behaviour **Topic:** 2.2 online accessibility **Exercise:** online accessibility **Duration:** 25 minutes

Discuss how the internet can be both helpful and challenging for people with different disabilities. We will focus on four types of disabilities: physical disabilities, psychosocial disabilities, intellectual disabilities, and sensory disabilities like Deafness or Blindness. Please share your presents in the class.

#### **1. Deaf Perspective:**

- Think about how the internet can assist Deaf people in communication, education or entertainment?
- Share examples of online tools or resources.
- What problems might Deaf people face when trying to use the internet for information and services?

#### **2. Physical Disabilities (e.g., People in Wheelchair):**

- Discuss how the internet can benefit people with physical disabilities in terms of accessibility.
- Find examples of websites or apps that accommodate their needs.
- What problems might people with physical disabilities face when trying to use the internet for information and services?

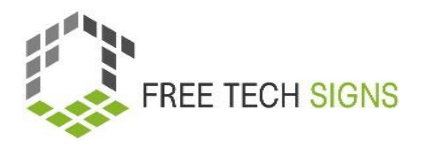

#### **3. Psychosocial Disabilities:**

- Explore how the internet can be a helpful platform for mental health support, connecting with others, or accessing resources.
- What problems might people with mental health support face when trying to use the internet for information and services?

#### **4. Intellectual Disabilities**

- Consider how the internet can provide educational resources and activities for people with intellectual disabilities.
- Identify websites or platforms that offer accessible learning tools.
- What problems might people with intellectual disabilities face when trying to use the internet for information and services?

#### **5. Sensory Disabilities (Blindness):**

- Discuss how the internet can be challenging for people with visual impairments.
- Find examples of websites or technologies that cater to Blind individuals' needs.
- What problems might blind people face when trying to use the internet for information and services?

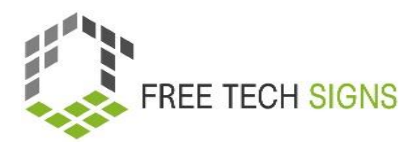

# <span id="page-20-0"></span>WORKSHEET "4 principles of online accessibility"

#### **Practice Sheet for the Learner**

**Module:** M2 – online behaviour

**Topic:** 2.2 online accessibility

**Exercise:** 4 principles of online accessibility

**Duration:** 10 minutes

Connect each point to the correct category on the right.

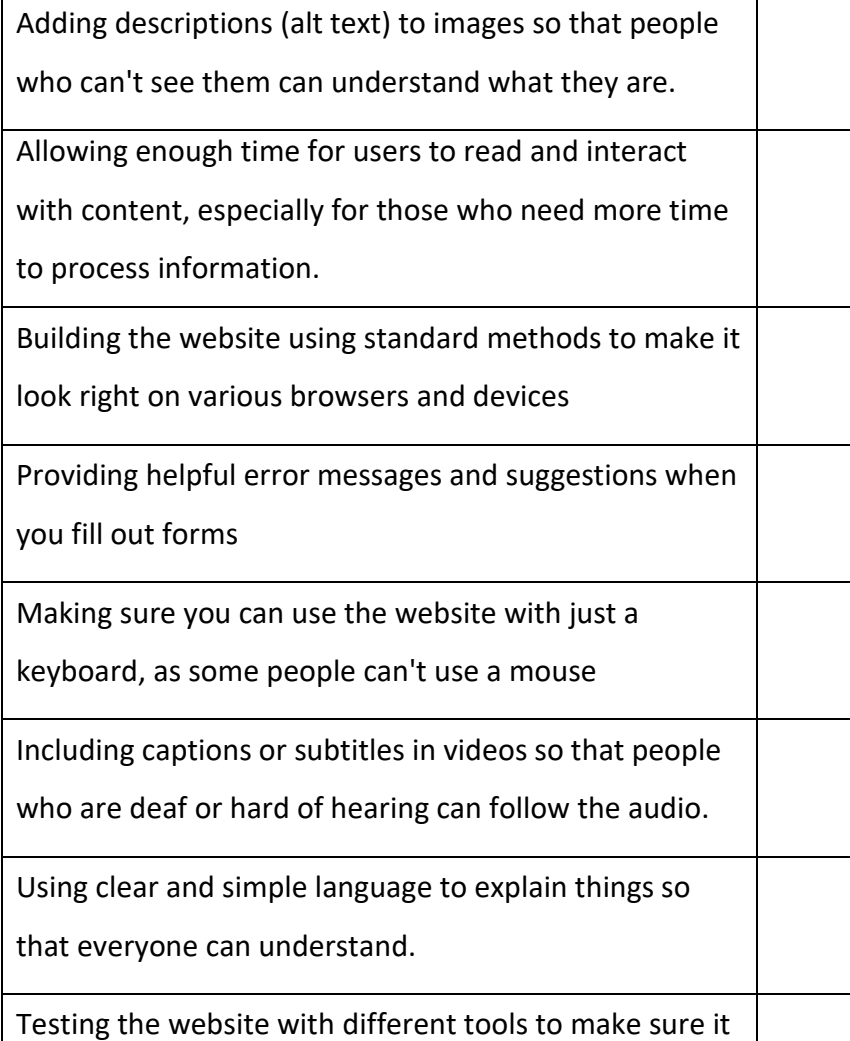

works for people with disabilities.

#### **Perceivable**

Content that you can see and understand:

#### **Operable**

Components that you can interact with

#### **Understandable**

Content and interface that is easy to understand

#### **Robust**

Content that works well on different devices

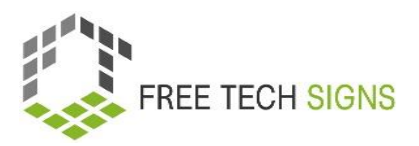

# WORKSHEET "criteria for accessibility"

#### <span id="page-21-0"></span>Practice Sheet for the Learner

**Module:** M2 – online behaviour **Topic:** 2.2 online accessibility **Exercise:** food and drink list **Duration:** 30 minutes

#### **Exercise 2: " Criteria for accessibility"**

You examine a website for its accessibility and determine which level of the WCAG guidelines it adheres to.

#### **Instructions:**

- 1. Choose a website of your choice from the internet to evaluate its accessibility.
- 2. Carefully examine the website and focus on the following points. You can add comments indicating whether the aspects are fulfilled:
- 3. You can also include your own observations.

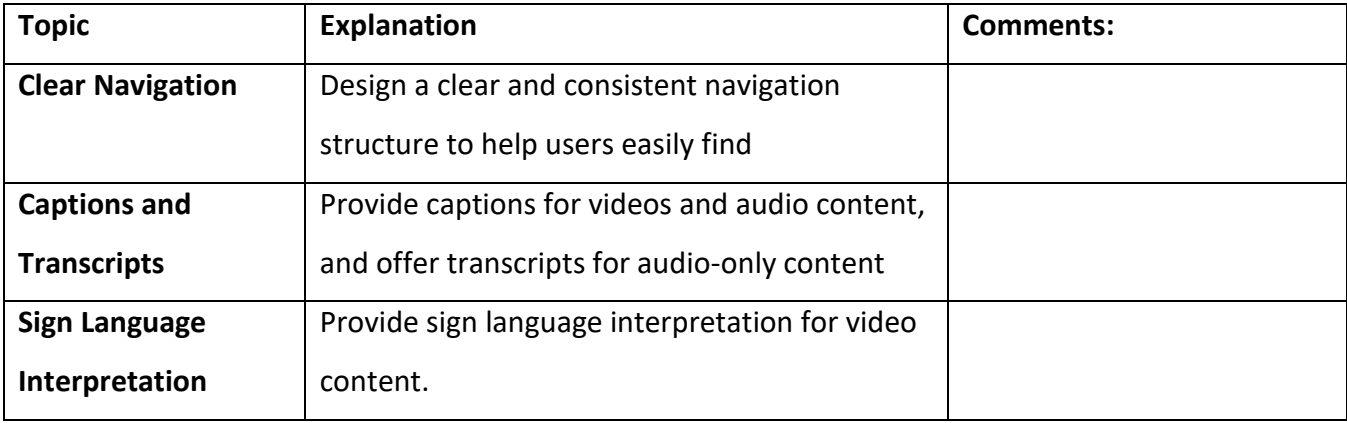

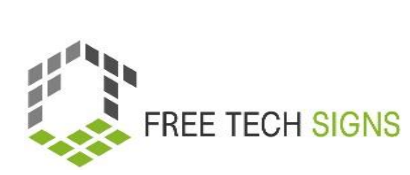

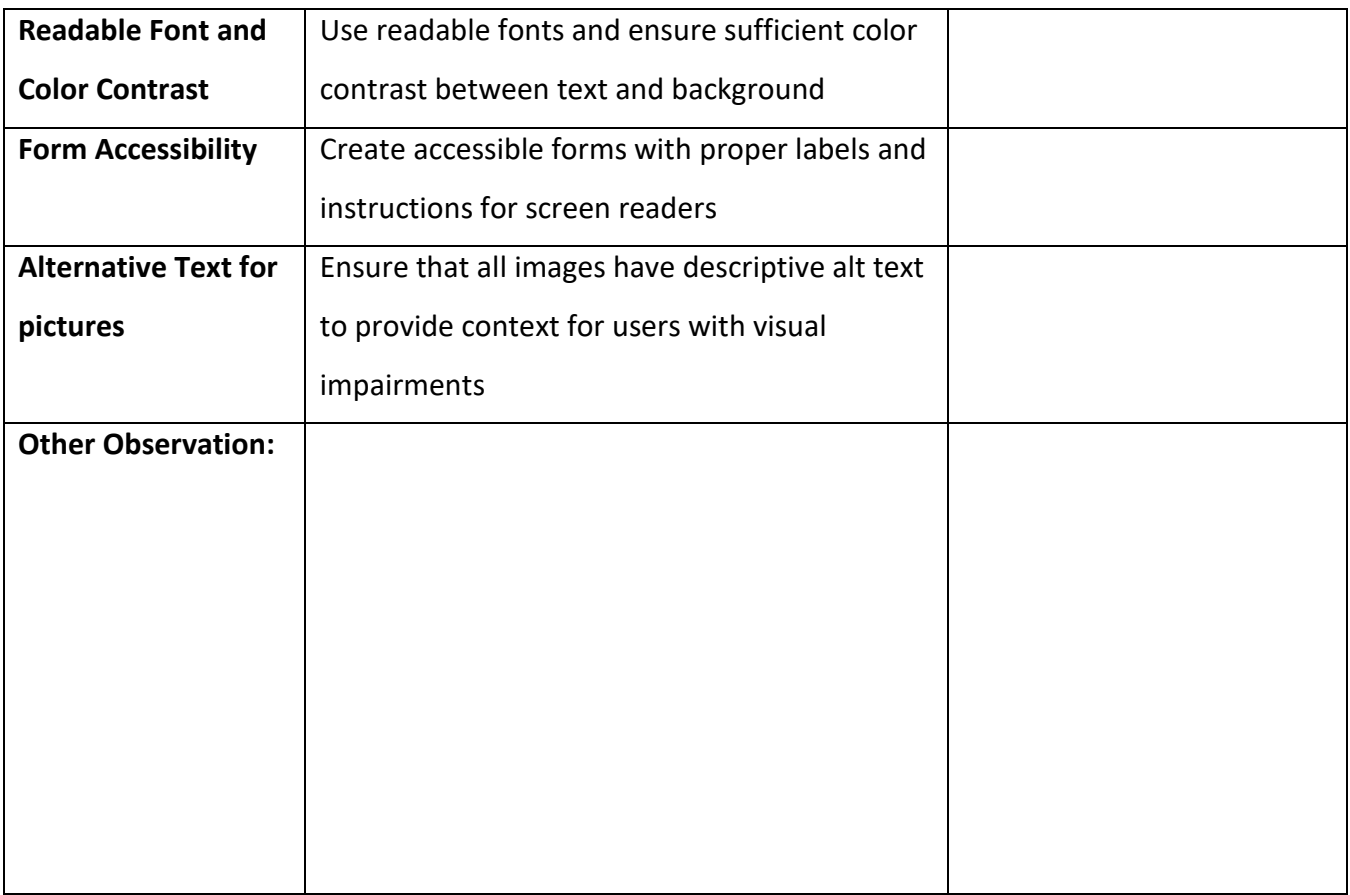

#### **Based on your examination, indicate which level of the WCAG guidelines the website meets:**

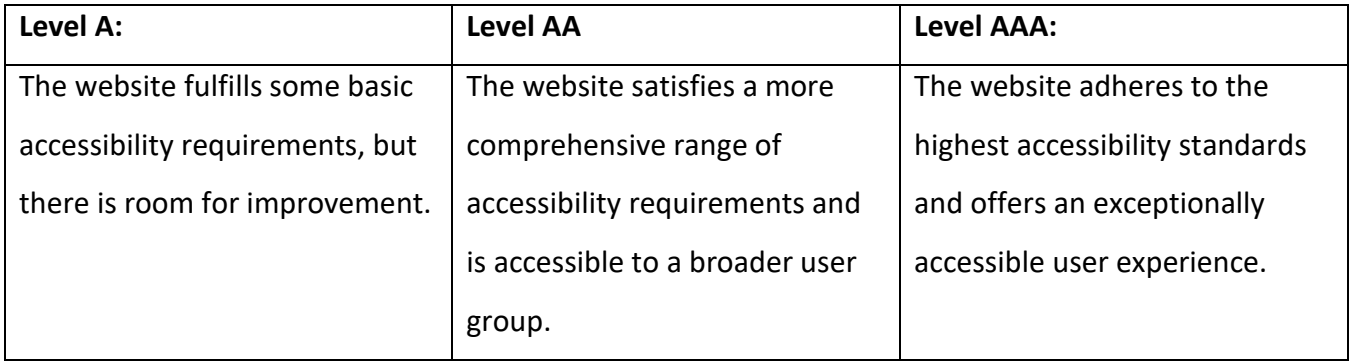

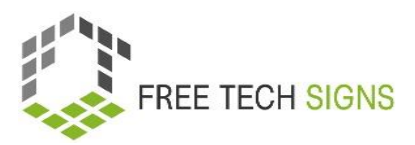

## WORKSHEET "Web Designer"

#### <span id="page-23-0"></span>Practice Sheet for the Learner

**Module:** M2 online behaviour **Topic:** 2.2 online accessibility **Exercise: Duration:** 25 min

#### **Improving Website Accessibility**

You will work on making a website more accessible to all users, including those with disabilities. Your goal is to enhance usability and ensure everyone can access and navigate the website effectively.

#### **1. Website Selection**

Choose a school website (it could be your school's website or any other educational institution's website) to work on for this task.

#### **2. Accessibility Evaluation**

Thoroughly examine the website to identify areas that need improvement in terms of accessibility.

#### **3. Make a List of Improvements**

Create a list of specific improvements needed.

#### **4. Present Your Work:**

Prepare a presentation to showcase the improvements you have made to the website's accessibility.

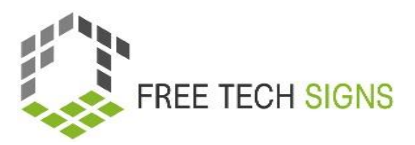

### Assessment questions

<span id="page-24-0"></span>**Module:** M2 online behaviour

**Topic:** 2.2 online accessibility

Question: What is NOT a key principle of online accessibility?

- a. Operable
- b. Understandable
- c. Perceivable
- d. Visually
- e. Robust

Please rate how you feel about the following statement:

I know the basic functions of spreadsheet programmes and feel confident to use them.

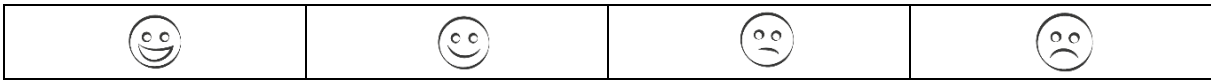

### <span id="page-25-0"></span>Module 2: Solutions assessment questions

#### **Topic 1: Online Research**

Question: What should be considered during online research?

- a. Using only a single source for information
- b. Ignoring the credibility of websites
- c. Verifying information from multiple reputable sources
- d. Avoiding critical thinking when evaluating sources

Please rate how you feel about the following statement:

I can use different search technique to find the information I need online.

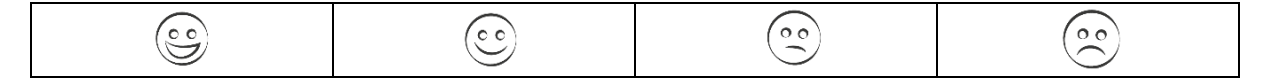

#### **Topic 2: Online accessibility**

Question: What is NOT a key principle of online accessibility?

- a. Operable
- b. Understandable
- c. Perceivable

d. Visually

e. Robust

Please rate how you feel about the following statement:

I can check websites to see if they follow the rules for making content easy to see, use, understand, and work on different devices and tools.

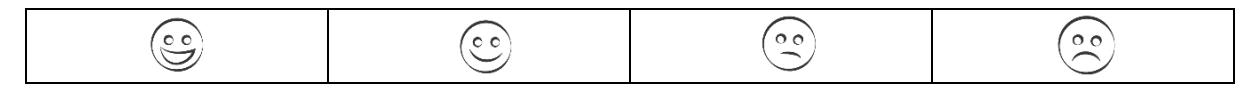